# Completing a FeedbackFruits Peer Evaluation

Last Modified on 06/14/2023 1:47 pm EDT

#### **Before You Start**

- You must be enrolled as a student in a Canvas course site that contains a FeedbackFruits Peer Evaluation.
- You must belong to a [group](https://support.wharton.upenn.edu/help/all-about-groups-for-students) or course section that has been assigned a peer evaluation.
- Please use a device that [meetsCanvas's](https://community.canvaslms.com/t5/Canvas-Basics-Guide/What-are-the-browser-and-computer-requirements-for-Canvas/ta-p/66) basic computer [specifications](https://guides.instructure.com/m/67952/l/720329-what-are-the-browser-and-computer-requirements-for-canvas), especially one ofCanvas's supported web browser versions.

### Table of Contents

- [Evaluating](http://support.wharton.upenn.edu/#evaluating-a-group-member) a Group Member
- [Questions?](http://support.wharton.upenn.edu/#questions-)

## Evaluating a Group Member

When evaluating your peers in FeedbackFruits, please note that the criteria components differ among assignments. For example, your instructor could require feedback in the form of just comments, a scale rating with a certain point range, a rubric, or a combination of all three. The example below depicts both comment and scale criteria.

#### 1. **Scroll toGive feedback to group members:**

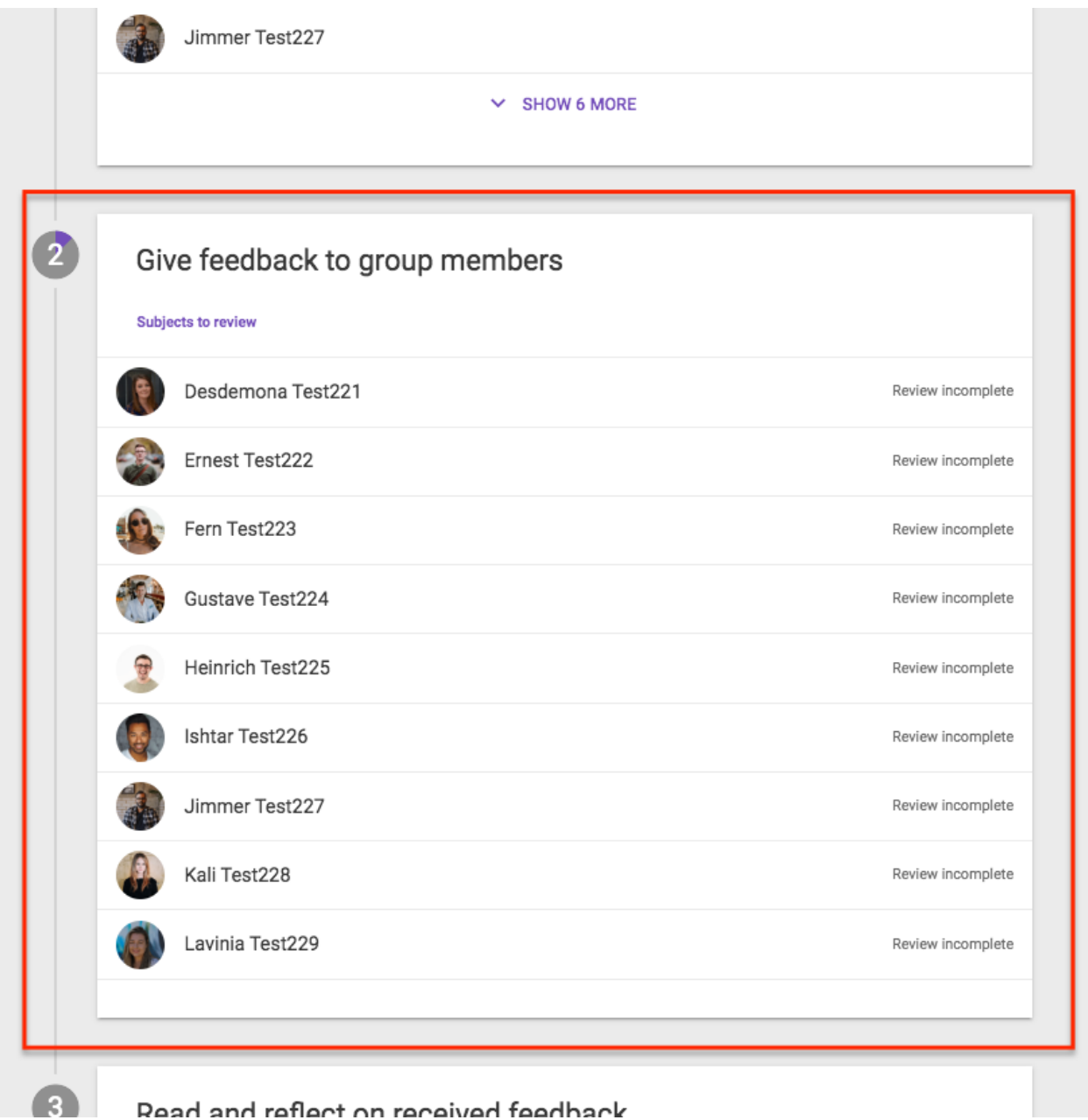

Read and reflect on received feedback

2. **Click on the name of the person** you will evaluate, or **click Start Reviewing**:

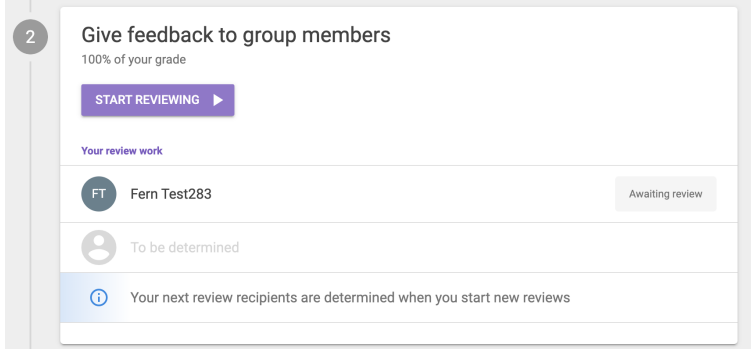

3. If the assignment requires feedback in the form of comments, you can select**Write feedback**. If there is a scale rating criterion requirement, you can drag the slider shown below to rate the review recipient on a certain point scale:

#### **FINISH LATER**  $\leftarrow$  $\pi$   $\left( \text{iii} \right)$  Overview of your review work  $\Omega$  + Review 2 Review recipient A  $\rightarrow$  FD Recipient will be determined when you Fern Test283 reviewing Review progress  $\bigcirc$  0% Awaiting review Criteria  $\rightarrow$ Preparedness Beginn... Emerg... Profici... Experi... Exemp... 0 points 1 point 2 points 3 points 4 points  $\bullet$  $\boxed{\fbox{ \quad \ } }$  WRITE FEEDBACK Rate your partner's overall preparation for  $\land$  and commitment to the negotiation exercise:

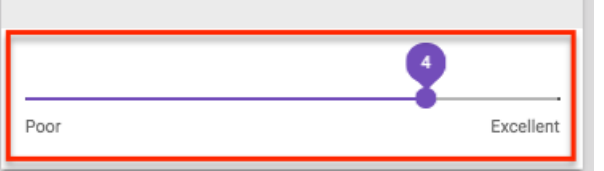

*The review work depicted above may differ depending on the assignment setup.*

4. You can return to your work at any time by selecting**Finish Later**:

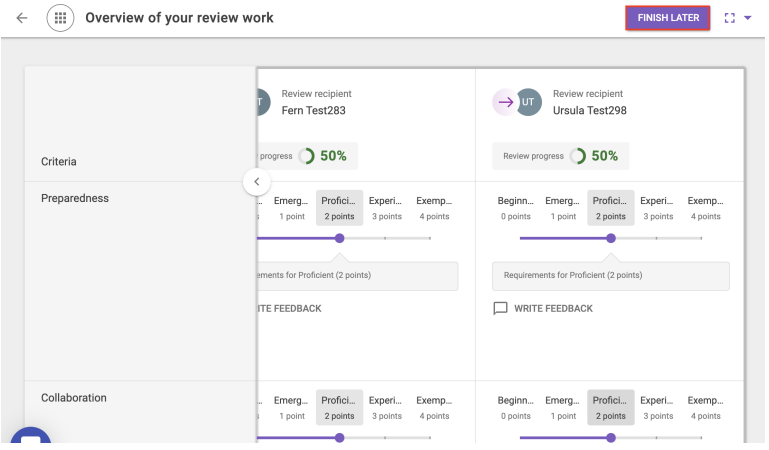

5. When finished, you'll see **✓ Review Complete** next to the group member you evaluated.

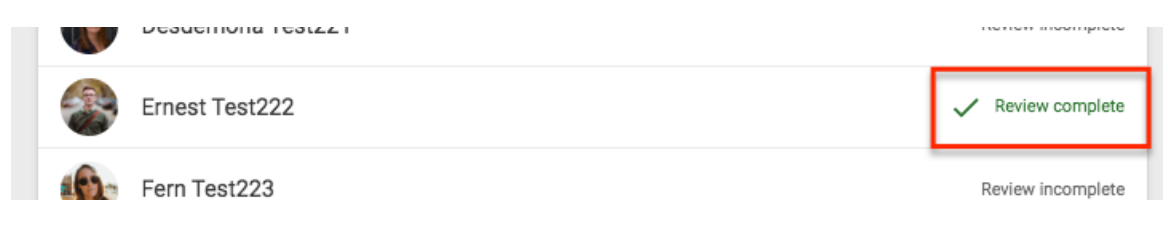

To evaluate another group member, simply repeat steps 2-5.

## Questions?

 $\sim$ [Top](http://support.wharton.upenn.edu/#)

Contact: Wharton Computing IDEA [Courseware](https://technology.wharton.upenn.edu/courseware/) Team

Email: courseware@wharton.upenn.edu